## To view your course schedule in Self-Service

Login to trevecca.sharepoint.com and under "Student Quick Links" click on "Self Service":

## **Student Quick Links**

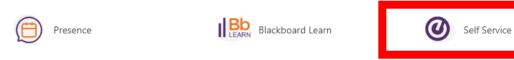

Enter username (username is everything prior to the @ in your Trevecca email address, do not include "@trevecca.edu"):

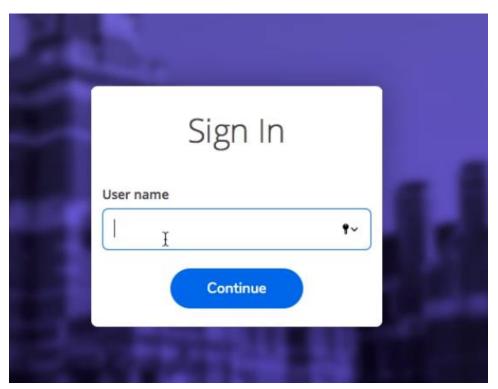

To see your course schedule click on the graduation cap on the left-hand side of the screen:

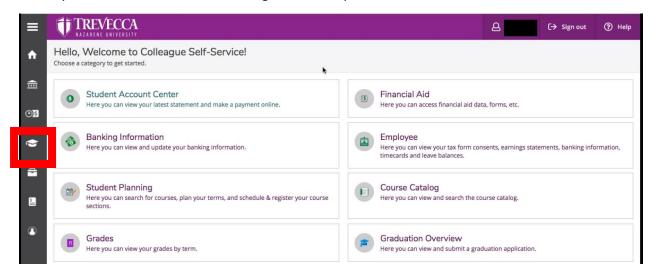

## Then click on Student Planning > Plan & Schedule:

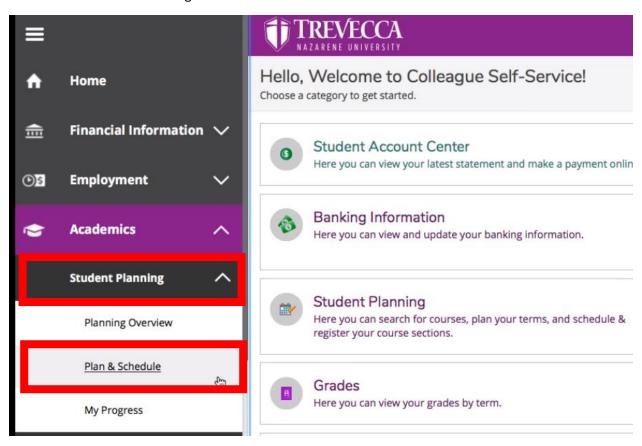

You will see your course schedule (make sure you are viewing Fall 2023). On the right hand side you will see your courses and days they fall on.

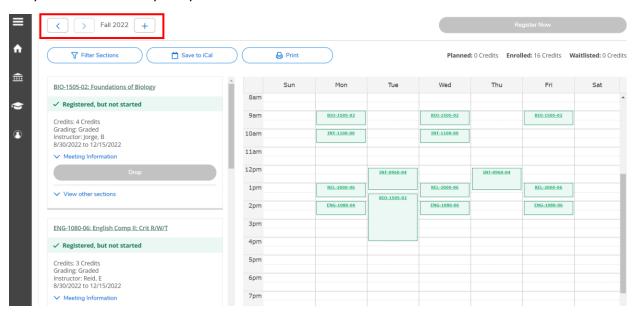